Οδηγός γρήγορης έναρξης Guia de iniciação rápida Краткое руководство по началу работы

# OptiPlex 7440 All-in-One

## Quick Start Guide

### 1 Connect the power cable and other devices

Συνδέστε το καλώδιο τροφοδοσίας και άλλες συσκευές Conectar o cabo de alimentação e outros dispositivos Подключите кабель питания и другие устройства חבר את כבל החשמל ומכשירים אחרים

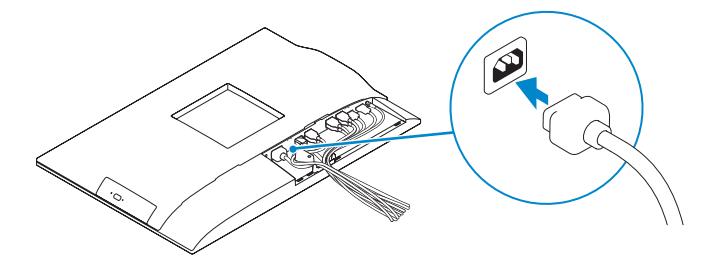

#### NOTE: If you are connecting a wireless keyboard or mouse, see the documentation that shipped with it.

Εγκαταστήστε το κάλυμμα των καλωδίων (προαιρετικά) Instale a cobertura do cabo (opcional) התקן את כיסוי הכבל (אופציונלי) | Установите крышку кабеля (необязательно)

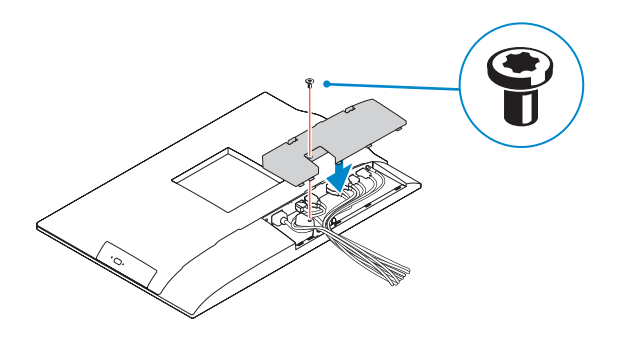

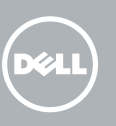

- **ΣΗΜΕΙΩΣΗ:** Αν πρόκειται να συνδέσετε ασύρματο πληκτρολόγιο ή ποντίκι, ανατρέξτε στην τεκμηρίωση που το συνόδευε όταν το παραλάβατε.
- **NOTA:** Se está a conectar um teclado ou um rato sem fios, veja a documentação enviada com os mesmos.
- **ПРИМЕЧАНИЕ.** В случае подключения беспроводной клавиатуры или мыши см. документацию на клавиатуру или мышь.

Πιέστε το κουμπί λειτουργίας | Prima o botão Ligar לחץ על מתג ההפעלה | Нажмите кнопку питания

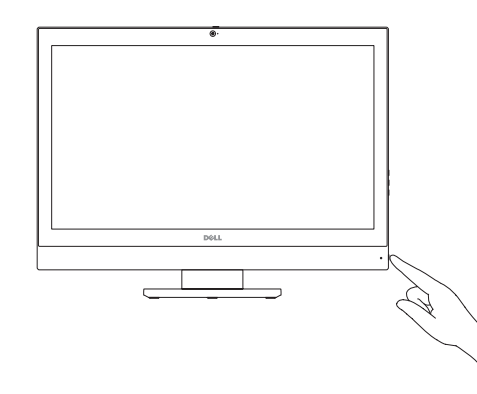

**הערה:** אם הנך מחבר מקלדת או עכבר אלחוטי עיין במדריכים שנשלחו יחד איתם.

### 2 Remove the torx screw from the cable cover (Optional)

Αφαιρέστε τη βίδα με την αστεροειδή εγκοπή από το κάλυμμα των καλωδίων (προαιρετικά)

Retire o parafuso torx da tampa de cobertura do cabo (opcional)

Достаньте винт с утопленной шестигранной головкой из крышки кабеля (необязательно) הסר את בורג ה-torx מכיסוי הכבל )אופציונלי(

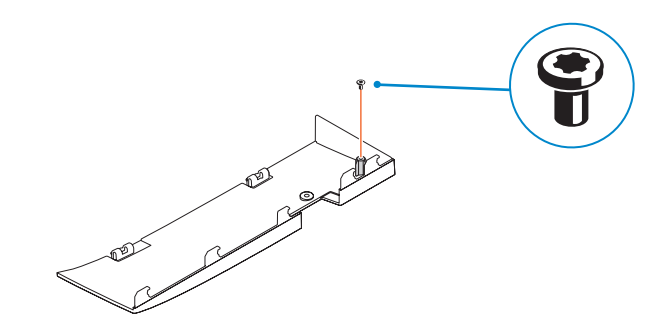

## <sup>5</sup> Install the cable cover (Optional)

### 5 Press the power button

### 4 Install the stand

Εγκαταστήστε τη βάση | Instalar o suporte התקנת המעמד | подставки Установка

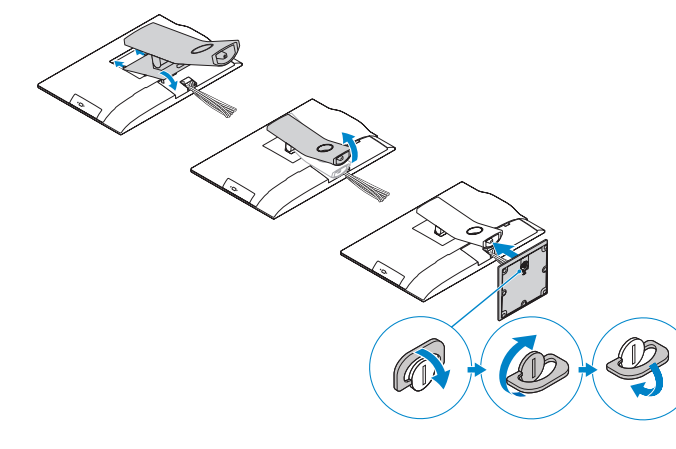

### 6 Finish Windows 10 setup

Τελειώστε την εγκατάσταση των Windows 10 Concluir a configuração do Windows 10 Завершите установку Windows 10 | Windows 10 הגדרת סיים

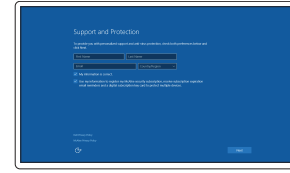

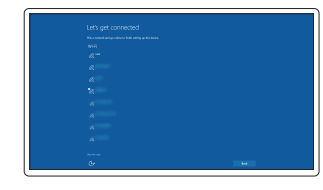

Enable Support and Protection Ενεργοποίηση υποστήριξης και προστασίας Ativar Proteção e Suporte Включите поддержку и защиту הפעל תמיכה והגנה

#### Connect to your network

Σύνδεση στο δίκτυό σας Estabelecer ligação à rede Подключитесь к сети התחבר לרשת

#### **NOTE:** If you are connecting to a secured wireless network, enter the password for the wireless network access when prompted.

**ΣΗΜΕΙΩΣΗ:** Αν πρόκειται να συνδεθείτε σε ασφαλές ασύρματο δίκτυο, πληκτρολογήστε τον κωδικό πρόσβασης στο ασύρματο δίκτυο όταν παρουσιαστεί η σχετική προτροπή.

**ANOTA:** Se estiver a estabelecer ligação a uma rede sem fios protegida, quando for solicitado, introduza a palavra passe de acesso à rede sem fios.

**ПРИМЕЧАНИЕ.** В случае подключения к защищенной беспроводной сети при появлении подсказки введите пароль для доступа к беспроводной сети.

**הערה:** אם אתה מתחבר לרשת אלחוטית מאובטחת, הזן את סיסמת הגישה אל הרשת האלחוטית כאשר תתבקש לעשות זאת.

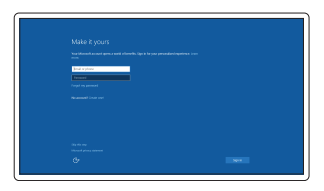

#### Sign in to your Microsoft account or create a local account

Συνδεθείτε στον λογαριασμό σας στη Microsoft ή δημιουργήστε τοπικό λογαριασμό

Iniciar sessão numa conta Microsoft ou criar uma conta local

Войдите в учетную запись Microsoft или создайте локальную учетную запись היכנס לחשבון Microsoft שלך או צור חשבון מקומי

#### Product support and manuals

Υποστήριξη και εγχειρίδια προϊόντων Suporte de produtos e manuais Техническая поддержка и руководства по продуктам תמיכה ומדריכים למוצר

dell.com/support dell.com/support/manuals dell.com/support/linux

Contact Dell

Επικοινωνία με την Dell | Contactar a Dell Обратитесь в компанию Dell | Dell אל פנה

#### dell.com/contactdell

Regulatory and safety Ρυθμιστικοί φορείς και ασφάλεια Regulamentos e segurança

Соответствие стандартам и технике безопасности

תקנות ובטיחות

dell.com/regulatory\_compliance

Regulatory model

Μοντέλο κατά τους ρυθμιστικούς φορείς Modelo regulamentar Модель согласно нормативной документации דגם תקינה

W11C

#### Regulatory type

Τύπος κατά τους ρυθμιστικούς φορείς | Tipo regulamentar Тип согласно нормативной документации | תקינה סוג

W11C001

#### Computer model

Μοντέλο υπολογιστή | Modelo do computador דגם מחשב | компьютера Модель

OptiPlex 7440 AIO

## 

© 2015 Dell Inc. © 2015 Canonical Ltd © 2015 Microsoft Corporation.

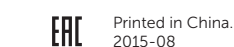

- 1. Microphone
- 2. Camera
- 3. Camera privacy latch
- 4. Camera-status light
- 5. Microphone
- 6. Optical drive
- 7. On Screen Display (OSD) buttons
- 8. Hard-drive status light
- 9. Power-status light
- 10. Power button/Power light
- 11. Audio connector
- 12. DisplayPort connector
- 13. HDMI-out connector
- 14. USB 3.0 connectors
- 15. HDMI-in connector
- 1. Μικρόφωνο 2. Κάμερα 3. Μάνταλο προστασίας απορρήτου κάμερας 4. Λυχνία κατάστασης κάμερας 5. Μικρόφωνο 6. Μονάδα οπτικού δίσκου 8. Λυχνία κατάστασης σκληρού δίσκου 9. Λυχνία κατάστασης τροφοδοσίας 10. Κουμπί λειτουργίας/Λυχνία κατάστασης τροφοδοσίας
- 11. Σύνδεσμος ήχου
- 12. Σύνδεσμος DisplayPort
- 13. Σύνδεσμος εξόδου HDMI
- 16. USB 2.0 connectors 17. Network connector 18. Power-cable connector 19. Power-diagnostic button 20. Power-diagnostic light 21. Cable cover 22. Security cable slot 23. Stand 24. Service tag label 25. Headset connector 26. USB 3.0 connector with PowerShare
- 27. USB 3.0 connector
- 28. Memory card reader
- 7. Κουμπιά οθονικής παρουσίασης (OSD) 21. Κάλυμμα καλωδίων 14. Σύνδεσμοι USB 3.0 15. Σύνδεσμος εισόδου HDMI 16. Σύνδεσμοι USB 2.0 17. Σύνδεσμος δικτύου 18. Σύνδεσμος καλωδίου τροφοδοσίας 19. Κουμπί διαγνωστικών τροφοδοσίας 20. Λυχνία διαγνωστικών τροφοδοσίας 22. Υποδοχή καλωδίου ασφαλείας 23. Βάση 24. Ετικέτα εξυπηρέτησης 25. Σύνδεσμος κεφαλοσυσκευής 26. Σύνδεσμος USB 3.0 με PowerShare
	- 27. Σύνδεσμος USB 3.0
	- 28. Μονάδα ανάγνωσης καρτών μνήμης
- 15. Conector de entrada HDMI 16. Entradas USB 2.0 17. Conetor de rede 18. Conetor do cabo de alimentação 19. Botão de diagnóstico de alimentação 20. Luz de diagnóstico de alimentação 22. Ranhura do cabo de segurança 23. Base 24. Etiqueta de serviço 25. Conetor para auscultadores 26. Entrada USB 3.0 com PowerShare
- 27. Entrada USB 3.0 28. Leitor de cartões de memória
- 1616מחברי 2.0 USB 17. מחבר רשת 1818מחבר כבל חשמל 19. לחצו אבחוו חשמל 2020נורית אבחון חשמל 21. כיסוי כבל 2222חריץ כבל אבטחה 2323מעמד 2424תוית תג שירות 2525מחבר לדיבורית אישית 2626מחבר 3.0 USB עם PowerShare 27. מחבר USB 3.0 2828קורא כרטיסי זיכרון
- .1 מיקרופון .2 מצלמה .3 תפס פרטיות מצלמה .4 נורית מצב מצלמה .5 מיקרופון .6 כונן אופטי .7 לחצני תצוגה על המסך )OSD) .8 נורית מצב כונן קשיח .9 נורית מצב מתח 1010לחצן הפעלה/נורית הפעלה 11. מחבר שמע 1212מחבר DisplayPort 1313מחבר יציאת HDMI 1414מחברי 3.0 USB
	- 1515מחבר כניסת HDMI

### Features

Δυνατότητες | Funcionalidades | Характеристики | תכונות 1. Microfone

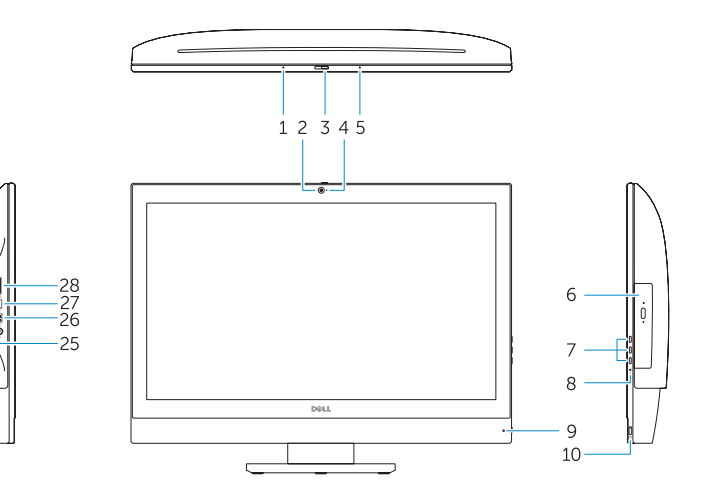

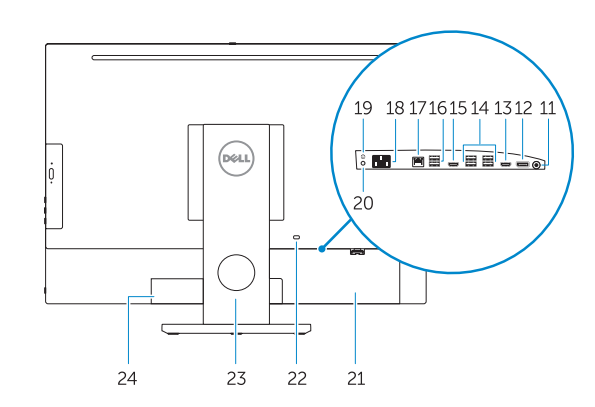

- 2. Câmara 3. Trinco de privacidade da câmara 4. Luz de estado da câmara 5. Microfone 6. Unidade ótica 7. Botões de exibição no ecrã (OSD) 21. Tampa de cobertura do cabo 8. Luz de estado da unidade de disco rígido 9. Luz de estado de alimentação 10. Botão Ligar/Luz de Estado 11. Conector de áudio 12. Conetor DisplayPort
- 13. Conector de saída HDMI
- 14. Entradas USB 3.0
- 1. Микрофон 2. Камера 3. Защелка конфиденциальной камеры 4. Индикатор состояния камеры 5. Микрофон 6. Оптический привод 7. Тображение на экране кнопок (OSD) 8. Индикатор обращения к жесткому диску 23. Подставка 9. Индикатор состояния питания 10. Кнопка питания/индикатор питания 11. Аудиоразъем 12. Разъем DisplayPort 16. Разъемы USB 2.0 17. Сетевой разъем 18. Разъем кабеля питания 19. Кнопка диагностики источника питания 20. Диагностический индикатор питания 21. Крышка кабеля 22. Гнездо для защитного троса 24. Метка обслуживания 25. Разъем для наушников 26. Разъем USB 3.0 с поддержкой функции PowerShare 27. Разъем USB 3.0
- 13. Разъем HDMI-выход 14. Разъемы USB 3.0
- 15. Разъем HDMI-вход

28. Устройство чтения карт памяти

### Locate Dell apps

Εντοπισμός εφαρμογών της Dell | Localizar aplicações Dell Найдите приложения Dell | Dell יישומי מקם

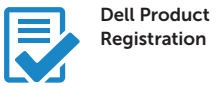

#### Register your computer

Δήλωση του υπολογιστή σας Registar o computador Зарегистрируйте компьютер רשום את המחשב שלך

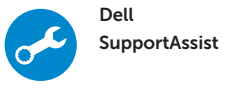

#### Check and update your computer

Έλεγχος και ενημέρωση του υπολογιστή σας Verificar e atualizar o computador Проверяйте и обновляйте свой компьютер בדוק ועדכן את המחשב שלך

### Ubuntu

#### Follow the instructions on the screen to finish setup.

Ακολουθήστε τις οδηγίες που παρουσιάζονται στην οθόνη για να τελειώσει η ρύθμιση. Siga as instruções apresentadas no ecrã para concluir a configuração. Для завершения установки следуйте инструкциям на экране. פעל לפי ההוראות על המסך כדי לסיים את ההתקנה.

#### NOTE: For more information, see *Owner's Manual* at dell.com/support.

- **ΣΗΜΕΙΩΣΗ:** Για περισσότερες πληροφορίες, ανατρέξτε στην ενότητα *Εγχειρίδιο κατόχου* στην ιστοσελίδα **dell.com/support**.
- NOTA: Para mais informações, consulte Manual do proprietário em dell.com/support.
- **ПРИМЕЧАНИЕ.** Дополнительную информацию см. в разделе *Руководство по эксплуатации* на сайте **dell.com/support**.
	- **הערה:** לקבלת מידע נוסף, ראה *מדריך למשתמש* באתר **support/com.dell**.